## Лабораториялық жұмыс №3

## Қажет:

- 1. Файл, дерек көзі AdventureWorks\_Database.xlsx, Budget.xlsx
- 2. Power BI desktop

Тапсырма: Tooltip/подсказка қою, өзгерту

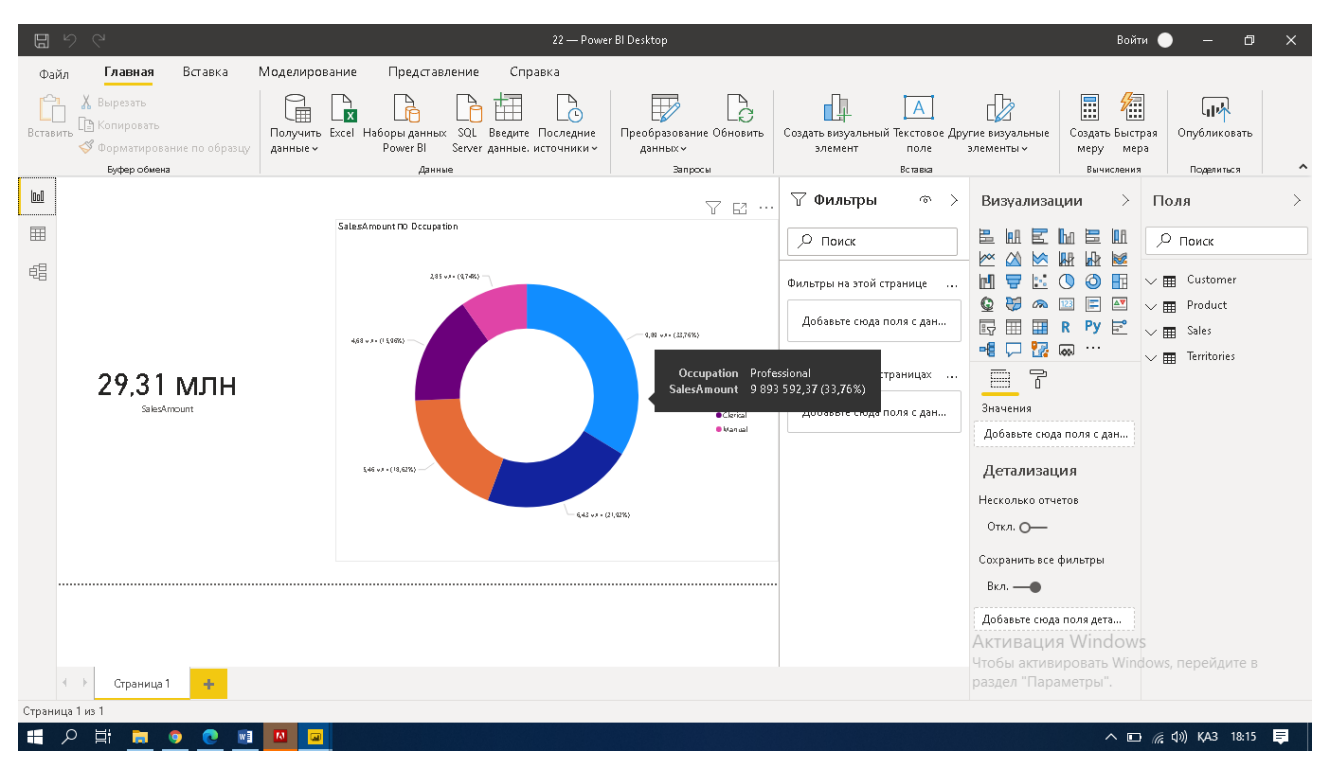

- 1-ші зертханалық жұмысқа Жаңа бет ашыңыз.
- 1-ші беттегі карточканы белгілеп Ctrl+C, 2-ші бетке көшіріп аламыз Ctrl+V.
- Карточка астына *Визуализаци*я бөлімінен Clustered bar chart визулизация түрін таңдаймыз. Оған Sales кестесінен Sales amount; territories кестесінен Country деректерін береміз.
- Визуализацияда барлық елдер бойынша ақпаратты емес, тек сатылым бойынша бірінші, яғни топ -3 елді көрсетеміз. Ол үшін *Фильтр* қоямыз. Фильтр түрін Basic filtring-тан Top-N ға ауыстырамыз; Top-N ға 3 мәнін жазамыз. By Value жолағына Sales amount өрісін/поле қоямыз. Применить фильтр/Apply filter батырмасын басамыз.
- Визуализация астынғы жағында Page Information. Tooltip қосамыз.
- Page size- 16/9-дан Tooltip ауыстырамыз.
- 1-ші бетке қайтамыз, донатс диаграммамыздың Настройка ашамыз, Tooltip/подсказка батырмасында Page батырмасындағы автоматты түрін Страница 2-ге, яғни жоғарыда жасаған әрекеттер бетін таңдаймыз.
- Жұмысымызды сақтап, Публикация жасаймыз. Браузерде кіріп жұмыс талдауын көреміз.
- Скриндерді және облако ссылкасын Универ жүйесіне саламыз.

Нәтиже:

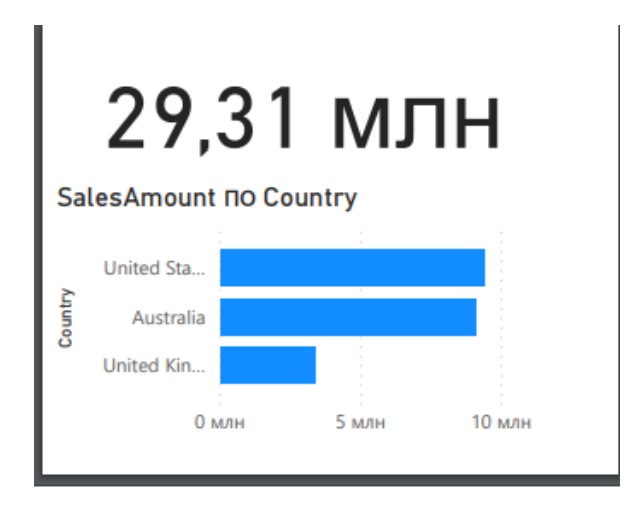

2-ші беттегі көрініс

| $\boxplus$<br>$\cup$<br>$\sim$<br>1ypox-POwerBI - Power BI Desktop |                                                                                                    |                 |                                                                                           |                           |                                                                                                    |                |                                                                                                    |                                                                                                    |                         |                                                                                                    | Войти •                                                                                                    | O                                                                                                    | $\times$                   |
|--------------------------------------------------------------------|----------------------------------------------------------------------------------------------------|-----------------|-------------------------------------------------------------------------------------------|---------------------------|----------------------------------------------------------------------------------------------------|----------------|----------------------------------------------------------------------------------------------------|----------------------------------------------------------------------------------------------------|-------------------------|----------------------------------------------------------------------------------------------------|----------------------------------------------------------------------------------------------------|----------------------------------------------------------------------------------------------------|----------------------------|
| Файл<br>Вставить                                                   | Главная<br>Х. Вырезать<br><b>P</b> Копировать<br>Форматирование по образцу                                       | Вставка         | Моделирование<br>庫<br>$\overline{\mathbf{x}}$<br>Получить Excel Наборы данных<br>данные ~ | Представление<br>Power BI | Справка<br>$\circ$<br>SQL Введите Последние<br>Server данные, источники ~                                 | Формат         | Данные и детализация<br>é<br>$\overline{\mathbb{Z}}$<br>Преобразование Обновить<br>данных ~                                                                                                    | 山<br>Создать визуальный Текстовое Другие визуальные<br>элемент                                                    | $\mathsf{A}$<br>поле    | đà<br>элементы ~                                                                                                    | 圓<br>纤<br>Создать Быстрая<br>Mepy<br>мера                                                                                | ا سا<br>Опубликовать                                                                                                    |                            |
| lool<br>囲<br>蝐                                                     | Буфер обмена<br>SalesAmount NO Docupation<br>Professional<br>Stilled Manual<br>Manage ment<br>Clerical<br>Manual |                 | 100%<br>9.89 use<br>643 use<br>Si46 una<br>4.68 uns<br>285 uss<br>288%                    | Данные                    | SalesAmount NO SubCategory<br>$0,23 \times 1 + (0,79\%)$<br>284 v.H. (12,12%)<br>$9, 95$ vax $(33, 96\%)$ | $\overline{2}$ | Запросы<br>SalesAmount no Country<br>Australia<br>Country<br>United Sta<br>United Kin<br>0 млн<br>Sottles and Cages<br><b>O</b> Fenders<br>· Hydration Pacits<br><b>O</b> Bite Stands<br><b>O</b> Bike Raicks<br>$\bullet$ Vests<br><b>O</b> Gloves<br>$\bullet$ Ca ps<br>Cleaners | $\nabla$ Фильты<br>14,52 млн<br>Фильтры на этой странице<br>Добавьте сюда поля с дан<br>Фильтры на всех страницах | Вставка<br>GN.<br>5 млн | Визуализации<br>昌<br>$\triangleright$<br>⋉<br>$\mathbb{M}$<br>ᇢ<br>Q<br>勗<br>□但<br>т<br>r<br>屈<br>Условные обозначения<br>SubCategory<br>Подробнее<br>Добавьте сюда поля с дан<br>Значения<br><b>SalesAmount</b> | Вычисления<br>僵<br>Шf<br>М<br>க<br>F<br>ΔV<br>F<br>$\overline{\omega}$<br>$\cdots$<br>ଇ<br>$\times$ $\times$<br>$\vee$ X | Поделиться<br>Поля<br>О ПОИСК<br>$\vee$ <b>III</b> Budget<br>$\vee$ <b>III</b> Customer<br>$\vee$ $\blacksquare$ Product<br>$\vee$ $\mathbf{F}$ , Sales<br>$\vee$ $\blacksquare$ Territories | $\lambda$<br>$\rightarrow$ |
| Страница 1 из 4<br>Ω                                               | ь<br>Страница 1<br><b>Ei</b>                                                                                     | Страница 2<br>W | Страница 3<br><b>M</b><br>$\overline{\mathbf{u}}$                                         | Страница 4                | ÷                                                                                                    |                |                                                                                                    | Добавьте сюда поля с дан                                                                                          |                         | Подсказки<br>■Страница 2<br><b>Активация Windows</b><br>раздел "Параметры"<br>Сохранить все фильтры                                                                                                    |                                                                                                    | Подсказка/ровать Windows, перейдите в<br>$\wedge$ $\Box$ $\oplus$ $\Box$ $\Diamond$ $\Diamond$ $\Diamond$ $\Diamond$ $\Diamond$ $\Diamond$ $\Diamond$ 18:11                                  | $\blacksquare$             |

1-ші беттегі соңғы нәтиже Tooltip